## Hiyerarşi - Detaya İn (Drill Down)

Hiyerarşi oluşturmak için Ana öğeler bölümündeki Boyutlar kısmındaki Yeni oluştur butonuna tıklanır.

Hiyerarşiye eklenmek istenen alanların üzerine tıklanarak tek tek seçilir. Buradan ad, açıklama, boyut rengi ve etiket bilgisi girdikten sonra Boyut ekle butonuna tıklanarak hiyerarşi oluşturulur ve Bitti seçilir.

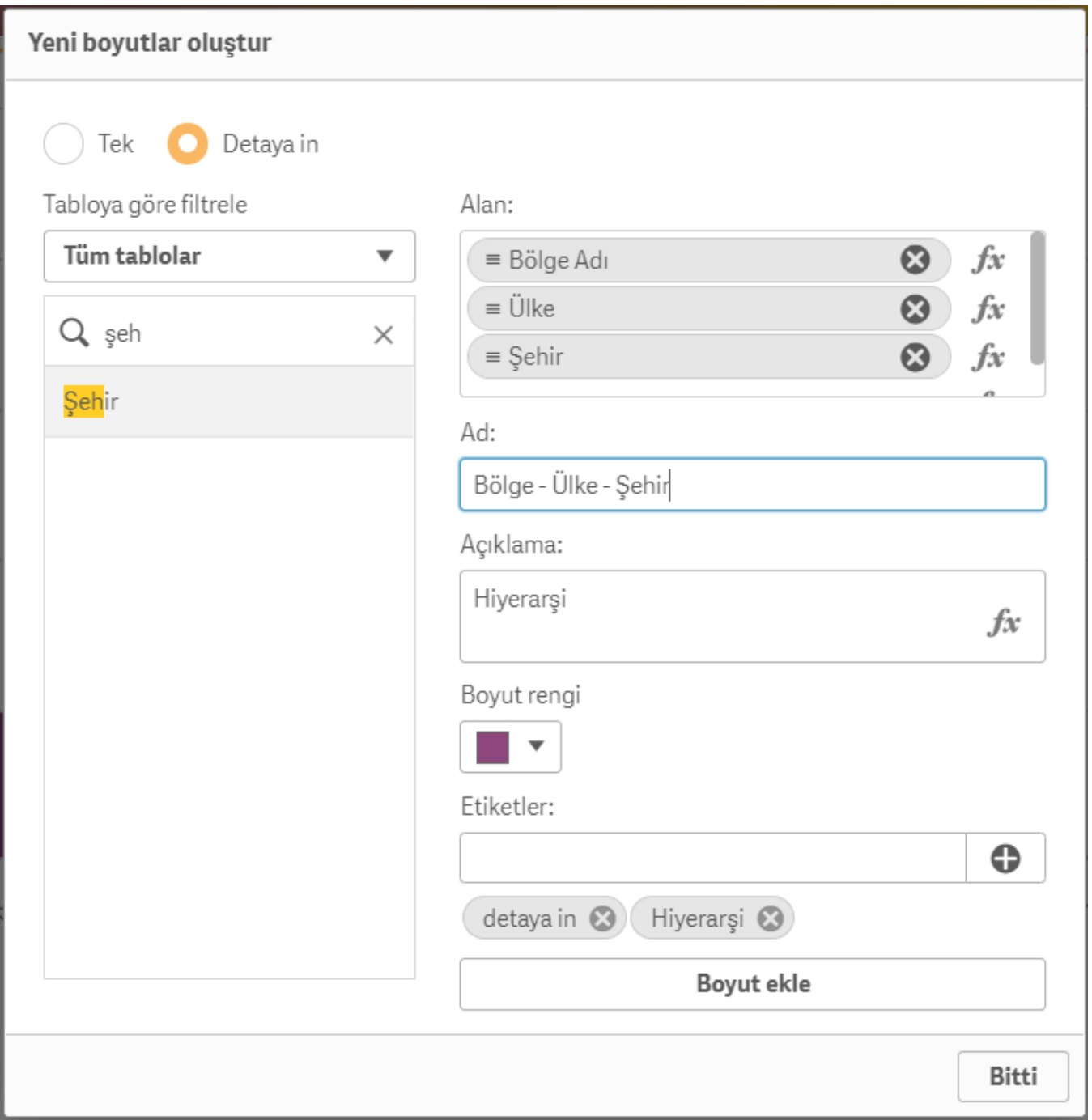

Hiyerarşi bilgileri hiyerarşinin üzerine tıklanarak görüntülenir.

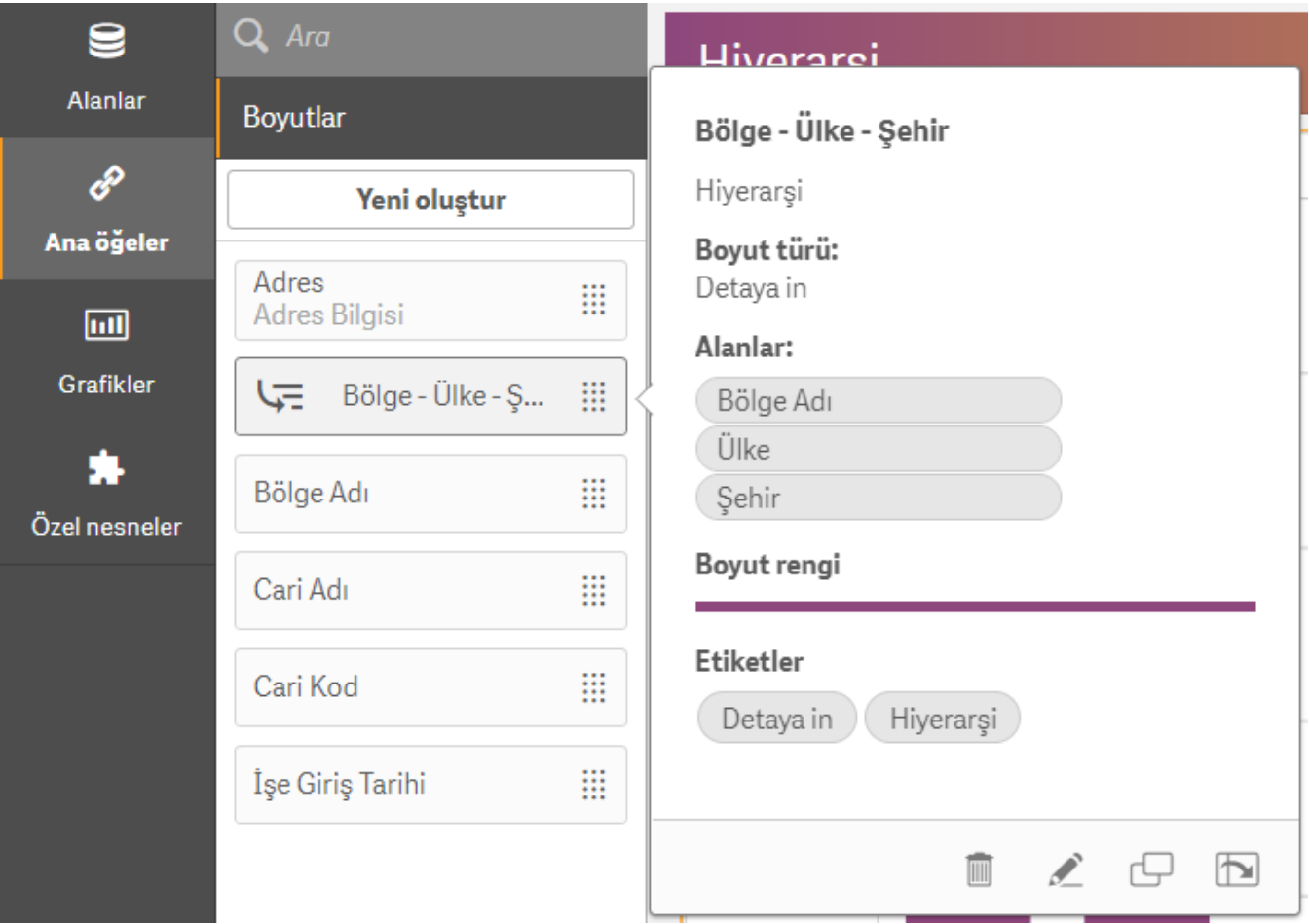

Hiyerarşi grafik üzerinde boyut şeklinde ekleyerek kullanılabilir.

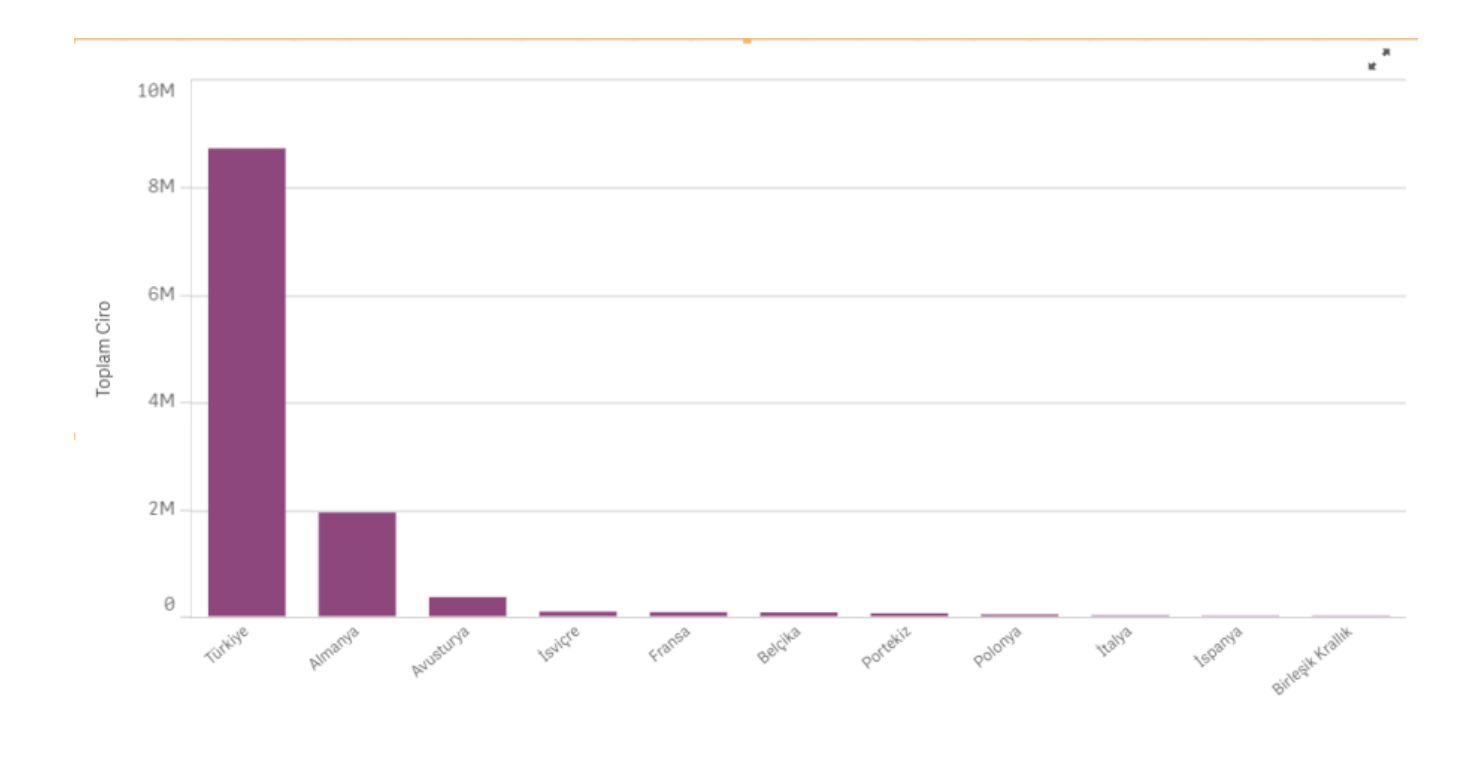

**U=** Bölge Adı ▶ Ülke

**Bitti** seçilerek grafik görüntülendiği zaman grafik üzerinden seçim yaparak detaya inilir. Inilen detay bilgisi, boyut etiketi üzerinde görünür.

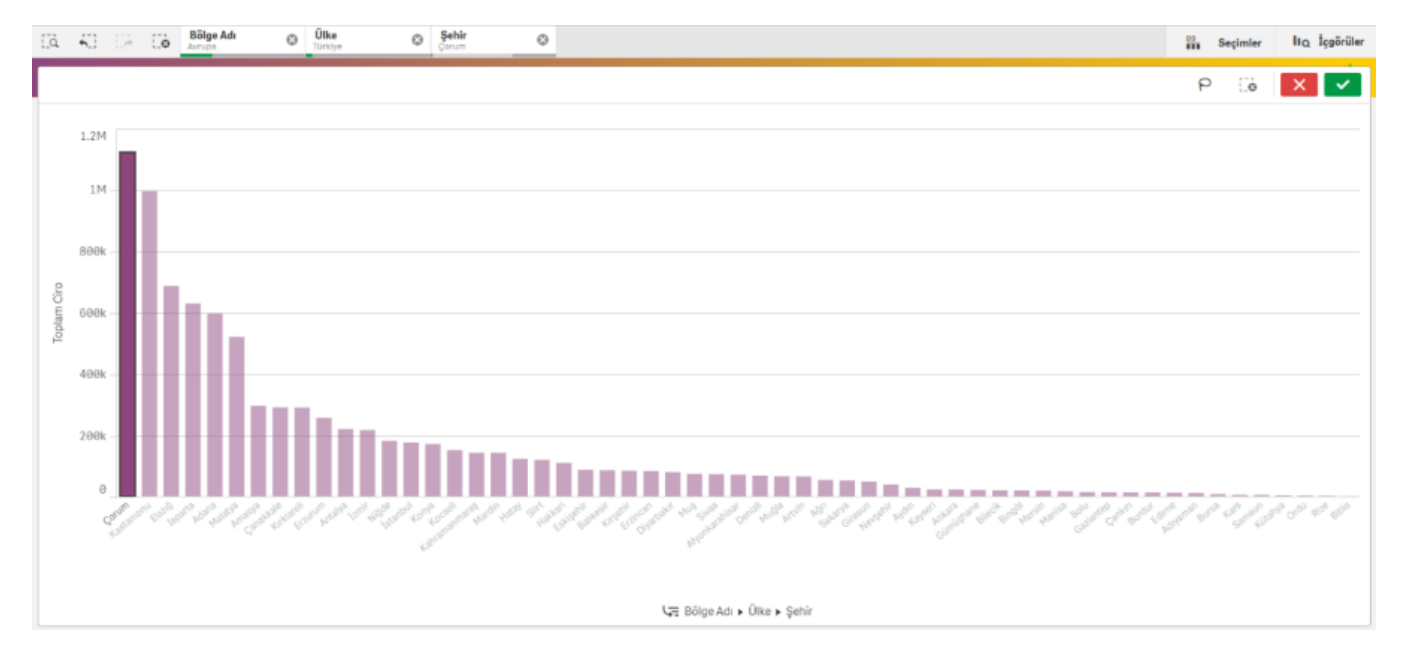